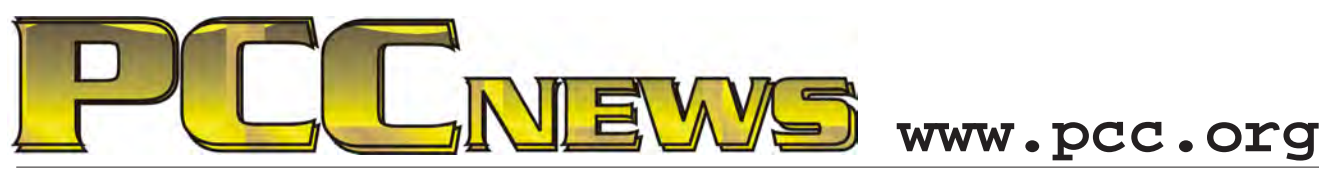

June 1st, 2012 7:30 pm Main Meeting *Volume 24 Number 10*

## **What Do You Use? Tell Us Why!**

**CS6** 

*This month, we're putting YOU on the spot. Our group has come together out of a common interest in computers and other personal devices. And the applications we run have expanded in scope way beyond Visicalc and Wordstar. Computers and devices today do things unimagined several years ago. And even the core applications have* 

*expanded in capability beyond their basic functions.*

*We ' l l <sup>s</sup> <sup>e</sup> <sup>e</sup> d t h i <sup>s</sup> converstaion with some short demonstrations of what we use for common and uncommon tasks and why.*

*We'll start with the core applications - Word, WordPerfect and LibreOffice Writer. Each has their fans, and you will find out what there is to like in each.*

*Graphics is always a draw (pun intended) and goes beyond simple photo management. We'll* 

*show off some graphics applications, both simple and sophisticated, to show how we use them. You may be inspired by what you see to get beyond the basics.*

*With the variety of personal devices these days, you probably have a favorite of your own. We'll try and coax you to stand up and say a few words about why you use it and what you like about it.*

*As always, there'll be good food, good friends, and good fun all around. See you at the Main Meeting!* Get Creating

> *SIG Meetings‑ Information...................9 Penguin Partition..................................9 Main & Exec. Meeting Minutes...........10 PCC Events Calendar...........................12*

**This month, an 8" ViewSonic**® **VFD823-50 digital photo frame, with LED backlight. It supports high resolution of 800x600. The aspect ratio of 4:3 is the best format for displaying digital photos where images appear natural and undistorted. Easy to use on-screen and undistorted. Easy to use on-screen and undistorted. Easy to use on-screen and undistorted. Easy to use on-screen and undisto menus and controls allow you to create and edit your own personal slide shows. The sleek frame design complements any home or office. The VFD823-50 supports most popular card readers. Features calendar & clock and auto on/off. AND, it's YOURS for the price of a ticket.** 

Tickets are  $\frac{1}{2}$  each, available where you sign in. Need not be present to win.

### **What's Inside:**

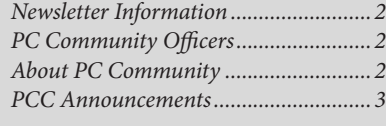

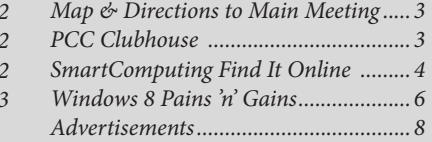

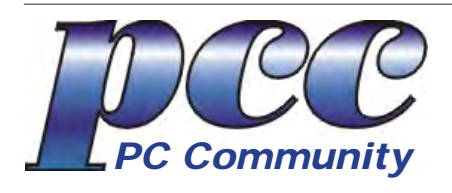

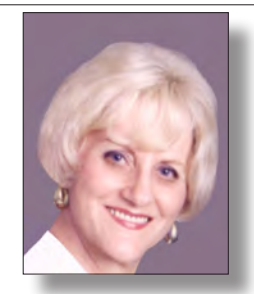

**EDITOR lcms@pacbell.net Elsie Smith Associate Editor: Jan Fagerholm**

#### Online Editor: Diane George

Contributors: Bayle Emlein, Jan Fagerholm, Diane George, Chuck Horner and Elsie Smith.

Deadline: Copy must be submitted no later than the second Saturday prior to the Main Meeting. Check the Newsletter calendar for the date. Submissions should be made by e-mail to the Editor, **lcms@pacbell. net**. Advertising rates are available from the Editor

Contents © 2012 PC Community, except as noted. Permission for reproduction in whole or in part is granted to other computer user groups for internal, non-profit use, provided credit is given to PC Community and to the authors of the material.

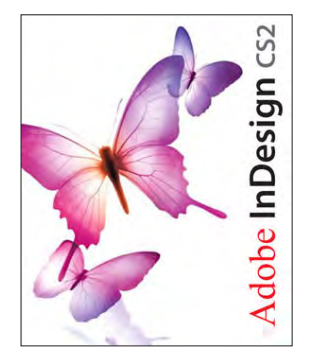

Adobe InDesign CS2 is used to publish PCC News

*PCC News* is the monthly newsletter of PC Community (PC Clubhouse) P.O. Box 55513 Hayward, CA 94545-0513

### **PCC Officers and Staff**

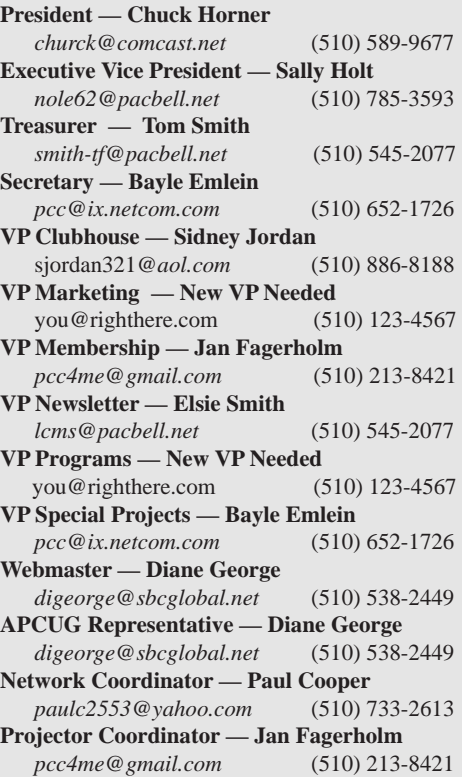

### **Board of Directors**

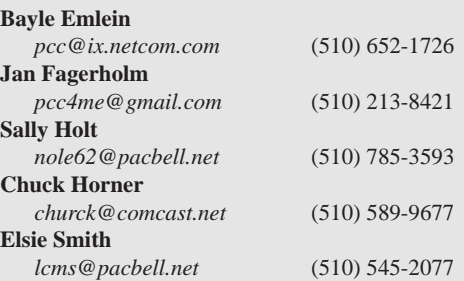

### **Clubhouse Information**

Please check page 3 for information regarding the Clubhouse. Communitcation with the Clubhouse should b e directed to PC Community, P.O. Box 55513, Hayward, CA 94545-0512.

ICEMAN **Consulting** Enterprises, Inc.

*Thanks to PCC Member Chris Yager, ICEMAN Consulting Enterprises, Inc., for printing PCCNews.* iceman@prado.com - (510) 317-5900

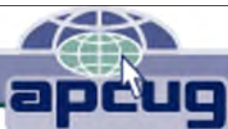

## **About PC Community**

PC Community is a computer users group for people who wish to expand their knowledge and experience of personal computers and software. This is accomplished through monthly general meetings of the full membership where major industry vendors present information, and through smaller focus groups (Special Interest Groups, or SIGs) where members meet to share common computer interests. The group's monthly Main Meeting takes place at Calvary Baptist Church, 28924 Ruus Road, Hayward, at 7:30 P.M. on the first Friday of each month.

PC Community is dedicated to community service, providing enabling technology to people with special needs, working in the community to obtain computer equipment, and working with other computer groups to help people extend their lives through computer technology.

PC Community has a Web site at **http://www.pcc.org**.

Membership dues are \$35.00 per year. \$20.00 for educational and seniors(65 and over), and \$45.00 for family per year. Call 510-213-8421 for more information, or write to PC Community at the address on this page.

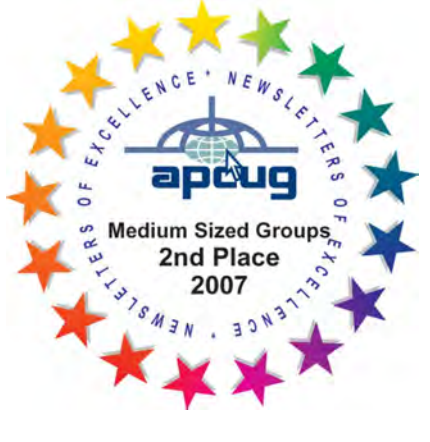

*PCC is a member of the Association of Personal Computer User Groups (APCUG)* 

### **PCC Announcements O'Reilly - Books and Media**

**Review a Book:** Review an O'Reilly book and get

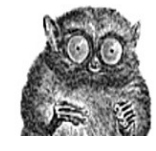

published in the PCC Newsletter and on the PCC Web Site. Find a book that interests you at www.oreilly.com, e-mail me the name of the book and ISBN so I can order it for you. PCC requires a deposit from you in the amount of the User Group price, a 35% discount. You have 60 days to complete the review, at which time the deposit is refunded and you keep the book.

Elsie Smith - PCC UG Representative to O'Reilly **lcms@pacbell.net or 510-545-2077**

### **PCC Recycle Program is Back, Bigger and Better!**

Your used **toner cartridges,** old **cell phones**, used **inkjet cartridges**, old **PDAs** and defunct **iPods** are valuable. Don't toss them in your trash to be used as landfill. They are worth something to PCC and other groups, either in the form of exchange or as discount on products at some local retailers. This not only helps PCC, but also helps our community. You can drop

any of these items off at a Main Meeting or an EC Meeting. Do your part for PCC and your community! Keep the environment clean by taking a few extra moments to recycle these items with PCC.

> contact: **Chuck Horner churck@comcast.net 510-589-9677**

### **Directions to the PCC Main Meeting**

**From All Directions:** take 880 to the Tennyson Road exit in Hayward. Take the exit toward the hills. Proceed northeast on Tennyson Rd. about 0.7 mile to the 5th stoplight. This will be Ruus Road.

Turn right on Ruus Road and proceed southeast for about 0.4 mile. Look for Calvary Baptist Church on your left.

Turn left into the driveway into the parking lot. Parking is available anywhere from the driveway to the back of the lot.

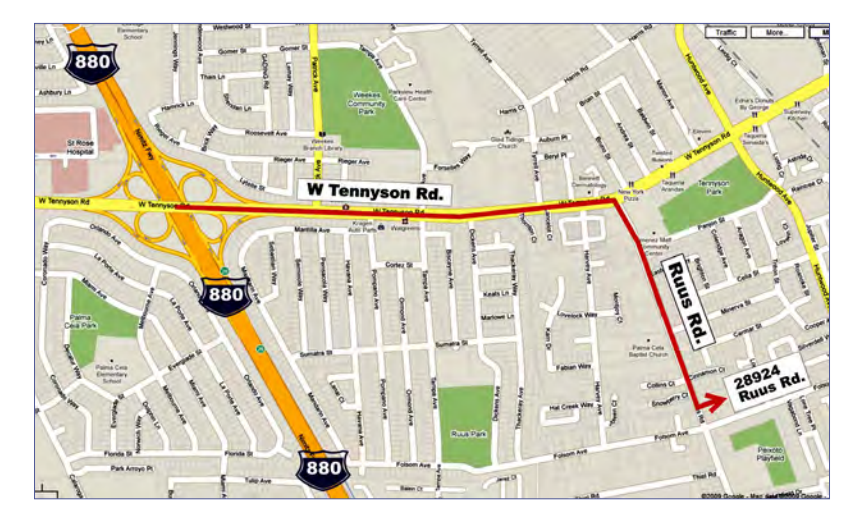

Look for the PCC signs.

### **PCC Clubhouse Seeking House!**

PCC's Clubhouse is temporarily without a -- house. With extraordinary effort, Clubhouse VP **Sid Jordan**  and clubhouse regulars **Tony Cozzette, Don Feist, Bruce Hevelin, Charles Landsmerer, Bob McGeary, Del Parton, Ted Rosaro, AC Robinson, and Michael Wong** cleared out years of accumulation and took it to the recycle center for cash. Their efforts added \$800 to PCC's finances.

That's the good news. The bad news is that the Clubhouse is temporarily homeless. We are working on a temporary location from which the refurbishing activities can continue, but we are still seeking a larger facility from which the Clubhouse's full set of activities can continue. We are setting up a contact phone number where you can call and find out about Clubhouse progress.

If you know of a facility that can house our Clubhouse, (think of the old Clubhouse for size) contact anyone on the Executive Committee and let them know. Contact information for the E.C. is on page 2 of this Newsletter, or go to www.pcc.org and click on Contact Us.

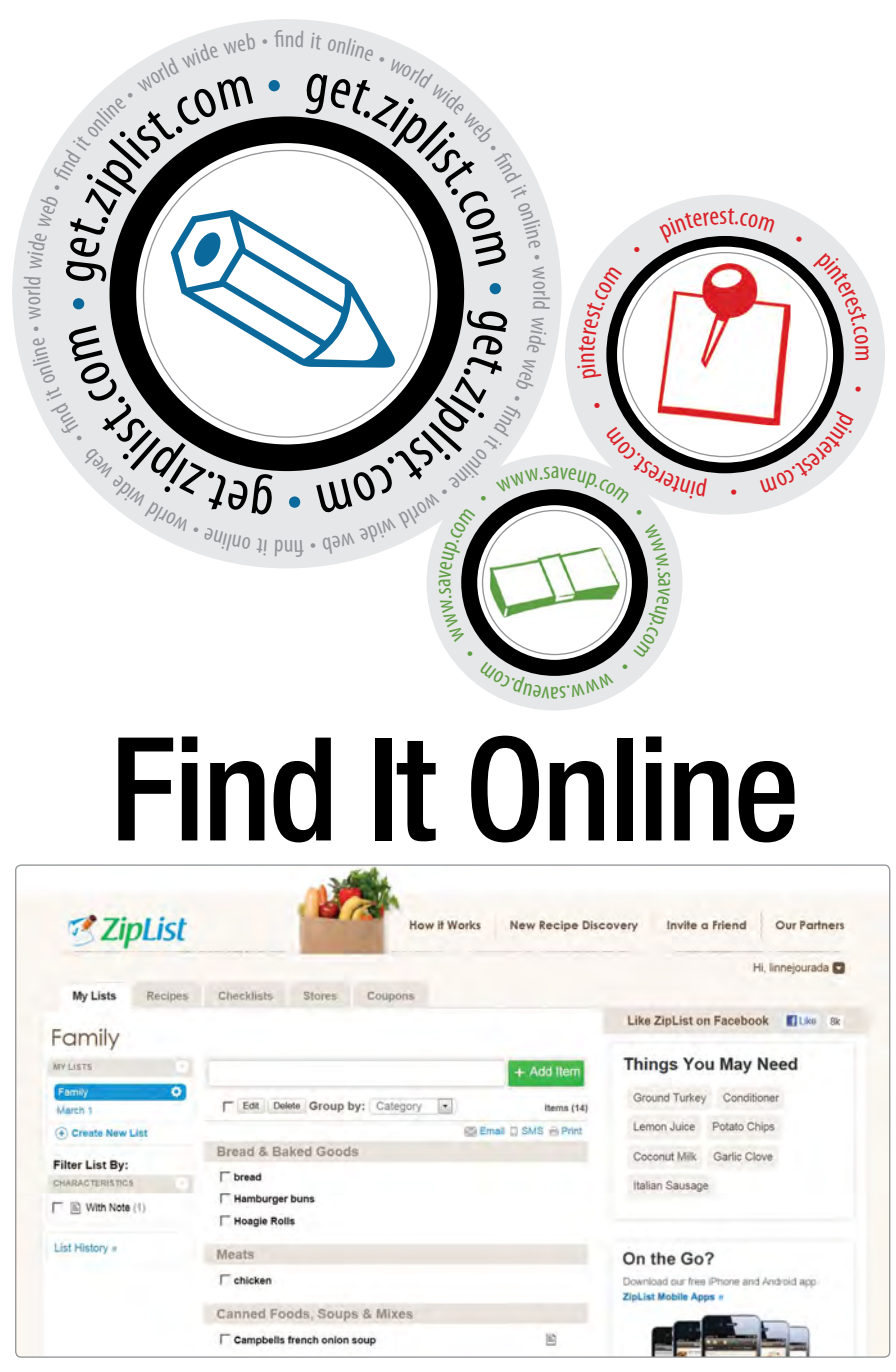

### **ZipList**

get.ziplist.com

ZipList makes grocery shopping and meal planning fun and easy. Sign up for a free ZipList account to organize your grocery lists, create weekly meal plans, receive coupons, and sort your favorite recipes. Search the database of more than 300,000 recipes and save your favorites to your personal recipe box. ZipList partners with several popular food and chef sites, letting you save recipes with one click. You can also search recipes added by the ZipList user community, so you'll have no trouble finding whatever you're craving. Once you save a recipe, you can click to add all the ingredients to your shopping list. You can edit the list and remove items you may already have. Free apps for Android and iPhone let you take your grocery lists, checklists, and recipes wherever you go.

#### Copyright by Sandhills Publishing Company 2011. All rights reserved.Visit http:// www.smartcomputing. com

Erly bills itself as "a new social platform for organizing and sharing your personal content." Although most social networking platforms organize data around people first, Erly focuses on collecting information based on shared experiences. Using a model the company calls an "experience graph," users' content is organized around the shared experience that connects them. Erly's current product, called Events, lets users create a Web page for their event. Users can add event details, guest lists, invitations, photos, videos, and more. At any time, anyone on the Event guest list can add stories, photos, links, or other content. Guests can even import content from other services, such as Facebook, Flickr, YouTube, Vimeo, and more.

### SaveUp

erly erly.com

#### www.saveup.com

Meet the site that rewards you for saving. SaveUp is a free rewards program that helps people save money. Unlike most rewards programs, which give you credit for money you spend, Save-Up will give you credit for money you save. After signing up, you can securely link your financial accounts to the site, which will then monitor the balances. (SaveUp supports more than 18,000 institutions.) Every time you log in to your account, you can track and manage your spending and savings. SaveUp will award credits whenever your accounts show a deposit or a payment. You can then use those credits for chances to win cash and other prizes, such as gift cards, vacations, and electronics.

### pingg

#### www.pingg.com

pingg is a free online service for sending professional-looking invitations, announcements, and greetings. Similar to most invitation sites, pingg can send your invites and ecards via email and social networking sites. As an added bonus, the company can also arrange to print and mail your pinggs (for a reasonable cost per card). Choose from a large collection of designs by established and up-and-coming artists, or you can upload your own designs and photos to personalize your creations. For the free designs, you can send up to 250 invites. However, for \$10 you can upgrade your project to pingg Plus, in which you can choose from even more designs from the pingg Plus Designers and send your pinggs to a guest list of up to 2,500 people. pingg also provides extra tools, such as guest list creation, RSVP management, and reminder messages.

#### **Tagged**

#### www.tagged.com

Tagged claims it is a "different kind of social network." While most such sites are aimed at helping people stay in touch with others they already know, Tagged focuses more on meeting new people. Once you sign up for an account, you can create a personal profile that reflects your interests, personality, hobbies, and more. Members can then match their personal tastes with other Tagged users and meet new friends. The company claims over 100 million members just waiting to be "tagged."

#### Pinterest

#### pinterest.com

Yes, you've heard of it. Pinterest is the Web-based virtual pinboard that was launched two years ago but has just recently taken the world by storm. It is a visual social network that lets you organize interesting things you find on the Web by "pinning" images to your "boards," which are arranged by themes. A Pin can be added by using the Pin It toolbar bookmarklet, or by uploading an image from your computer. When you Pin an item, the source link is always included. You can follow other users (and be followed), comment on their pins, and "repin,"

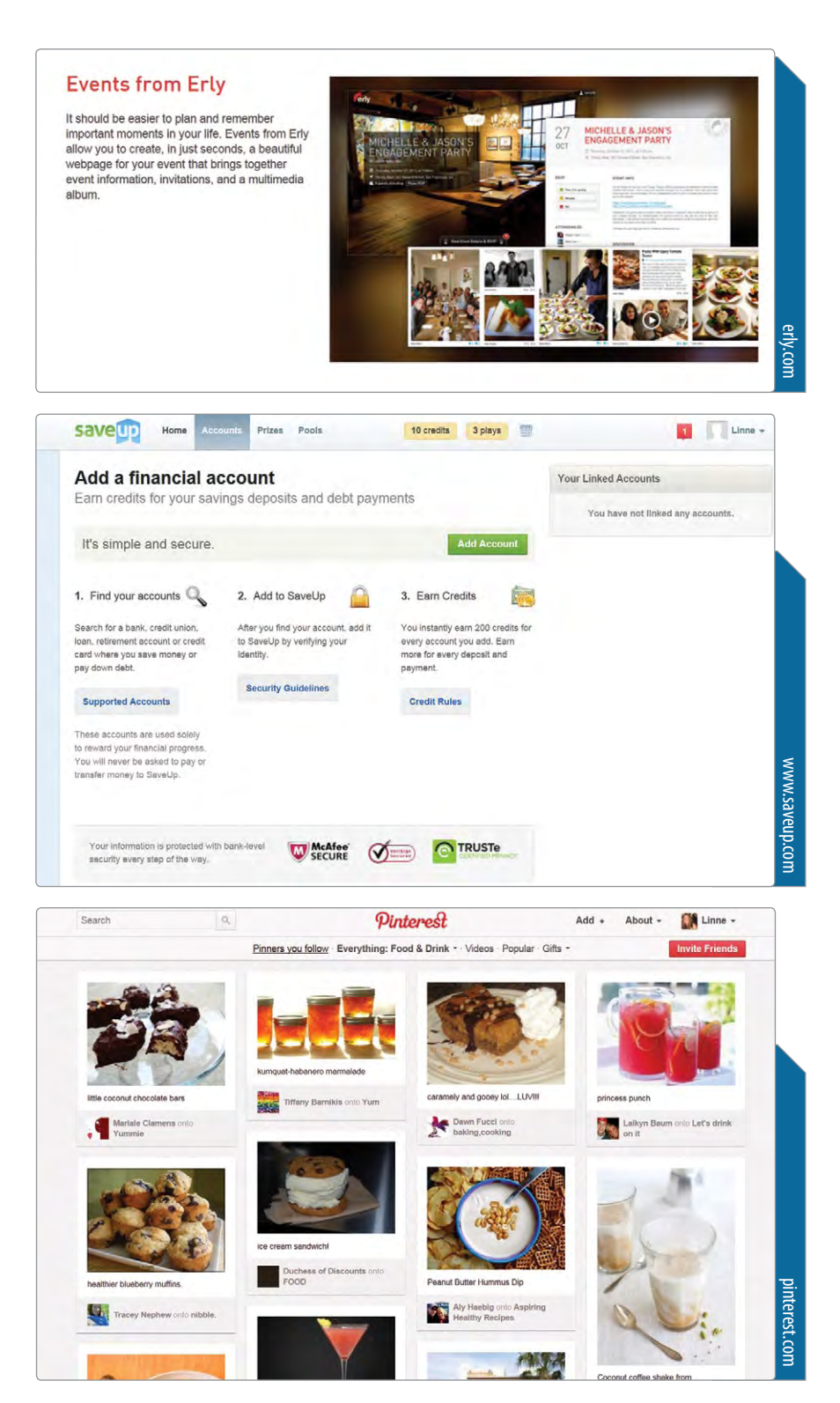

them to your own board. To create a Pinterest account, users must receive an invite from a registered user or request an invite directly from the site. Once you receive an invitation and

Personal Technology

create an account, you can pin to your heart's content. Pinterest is a great way to gain and share inspiration for DIY projects, wedding plans, home improvement ideas, cooking, and more.

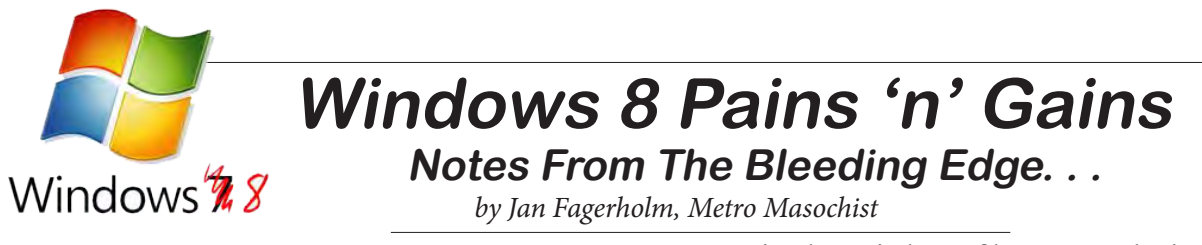

OK, we've looked at Windows 8 Consumer Preview, and ogled the Metro interface, and played with some Metro apps and had some fun, but what about x86 Windows 8?

One of the most noticeable things about Windows 8 Consumer Preview on x86 is that there have been very few updates since it came out. To my mind, that points to two things. 1) Its good behavior and lack of system updates points to a relatively stable release. 2) Its good behavior and lack of system updates points to the fact

that Windows 8 x86 is very little changed from Windows 7.

Apart from some interface changes, x86 Windows 8 appears to be a polished Windows 7. This idea is reinforced by the fact that virtually every program I have on Windows 7 installs and runs out-ofthe-box on Windows 8.

While none of this makes a compelling reason to run out and buy Windows 8 for your PC or laptop, there are still some

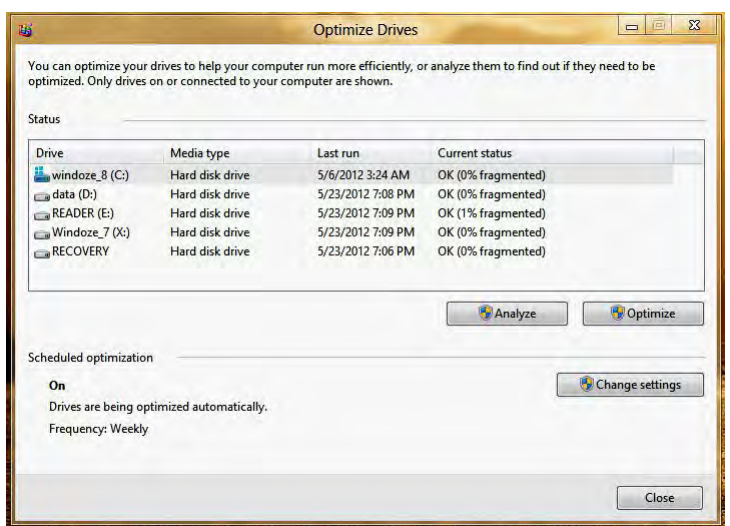

in the Windows file system: logical errors and disk defragmentation. The Windows GUI tool performs only rudimentary logical corrections and even when run regularly, will leave behind physical errors that will accumulate until the system eventually fails. Us geeks are accustomed to running the CHKDSK <drive>/R /F command to correct the errors uncorrected by the GUI tool, but you have to know this and remember to do it on a regular basis to prevent disk failures caused by the

> file system. Windows 8 takes a step in the direction of awareness, if not automation, by background checking the file system periodically and popping up a notification window when it finds something wrong. You have to correct it manually, but at least you know that it has to be done.

Same goes for Windows Optimize Drive tool that does some rudimentary disk defragmenting, but

improvements that have surfaced after living with Windows 8 for awhile.

Usually, when you install Windows, there are several things that you have to add to it to make it a real-world system. My list includes anti-malware software, a disk defragmenter to replace the lame Windows utility, Adobe Reader for the continuous stream of technical documentation that I deal with and some sort of degunking software to clean up the junk that Windows leaves behind in the course of its normal operations.

Windows 8 has made some attempts to remedy this, more so than previous versions. Their steps in this direction are tentative and elementary, thus we have Windows Defender, the anti-spyware utility that has been expanded to include anti-virus capabilities in Windows 8. (You need to download and install Microsoft Essentials to get antivirus protection in previous Windows versions.)

While we're on the techie side, I feel bound to mention two of the weaknesses in Windows that keeps us geek support people in business. Both of these are weaknesses

is easily bested by third party defragmenters (and some free ones). They have made a big improvement though, by upgrading it to perform background defragmentation by default, thus keeping fragmentation below the point where it impacts performance. While I am accustomed to seeing 10-15% fragmentation in Windows file system after only 3 weeks of use (enough to produce significant slowdown), Windows 8 takes no noticeable hit in performance after several weeks of daily use. It's one more thing that makes Windows 8 seem smoother.

On the application side, Windows 8 adds Reader, a utility to display several file and e-book formats for reading. While it displays PDF files OK, it's somewhat clumsier to navigate than Adobe Reader. It does not display the Kindle .mobi format, but does OK with the open source .epub format. It will convert several document types and will also convert to export to accessibility utilities. It's no threat to adobe Reader, but it does have basic functionality.

There are several more accessories included in Windows 8, but these are the ones that stand out as impacting the overall Windows experience. More later.

### A Tablet With A Stylus & Note-Taking Apps Samsung GALAXY Note 10.1 Copyright by Sandhills Publishing **Pricing to be announced**

www.samsung.com

Company 2011. All rights reserved. Visit http://www.smartcomputing.com

Samsung recently announced the GALAXY Note 10.1, which is a 10.1-inch tablet that includes a Wacom digitizer and an S Pen stylus that allows you to make handwritten notes and annotate text. Samsung also installs its S Note app that lets you quickly combine notes or sketches into Web content, digital images, and other multimedia. Preset templates, such as for meeting minutes, cards, and recipes, make it easier to create a storyboard that suits your task. Digital content creators can also use Adobe Photoshop Touch and Adobe Ideas (both apps come preinstalled on the tablet) to generate professional effects and sketch ideas. The state of the state restores and sketch ideas.

- $\cdot$  A 10.1-inch touchscreen display provides a large space for writing and reading. Which is significantly which is significantly more secure than the significant
- The S Pen stylus provides you with a comfortable digital  $\mathsf{writing\, tool}.$
- $\cdot$  The GALAXY Note 10.1 runs Android 4.0 and features a 1.4GHz dual-core processor.

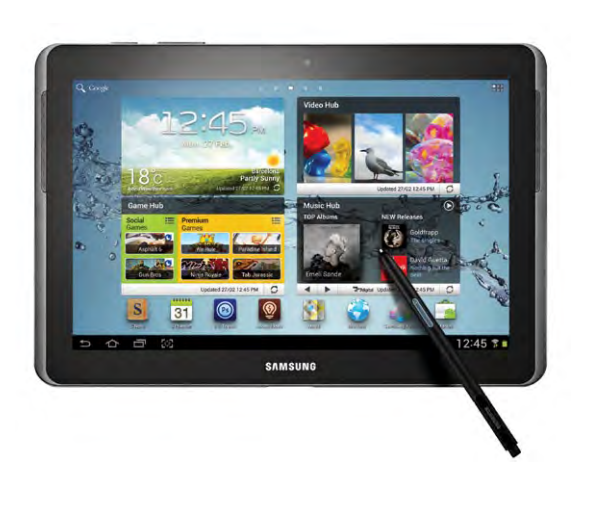

### **Hardware Software**

\$149 per user

### Take Control Of Your PDFs Foxit PhantomPDF Business www.foxitsoftware.com/Secure\_PDF\_Security

If you work extensively with PDFs, then Foxit PhantomPDF Business is here to help. In addition to editing and creating PDFs, this software lets you secure your PDFs to comply with corporate governance and federal regulations. Users can also block certified documents from having changes made to them. Other features include support for highlighting and annotations, PDF creation from more than 200 of the most common file types, and the ability to convert multiple files to PDF in a single operation.

- Microsoft Word, PowerPoint, and Excel in a single click. • This software lets you create PDF documents from
- The powerful built-in PDF Editor lets you modify existing PDF document content—text, images, and objects. Enables you to delete pages, add pages, add images, and rearrange  $\mathbf{r}$  ,  $\mathbf{s}$  defines the SSD delivers read/write speeds of  $\mathbf{s}$ pages in existing PDFs.
- Security features include support for password protection, certificate encryption, and digital signature tools.

### **Door Prizes**

Congratulations to all the members who won door prizes at the Main Meeting!

#### **General Drawing:**

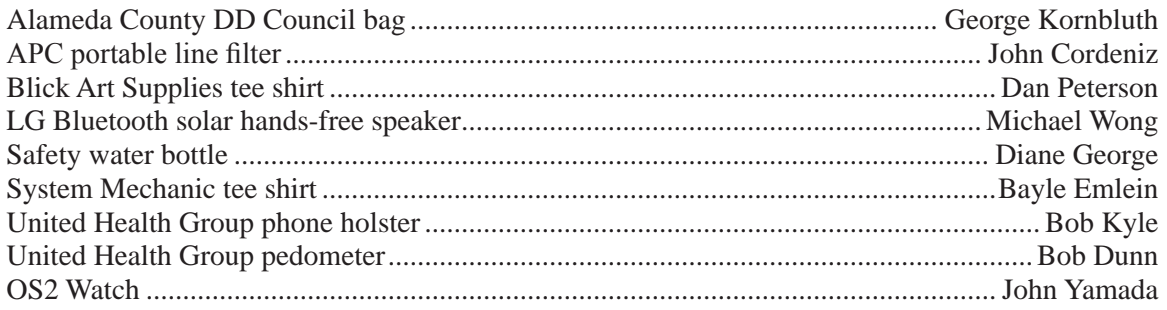

### **Raffle Prize:**

32 GB Lexar USB 2.0 Flash Drive .....................................................................................Bob Kyle

### **Door Prize Donations**

**O'Reilly Media** generously donates the books for our door prizes. Go to www.oreilly.com and pick books you'd like to see on our door prize table. E-mail the names and ISBN of the books you want me to request.

Elsie Smith lcms@pacbell.net

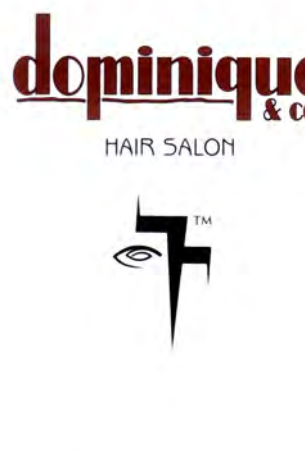

510.782.7014 20500 C Hesperian Blvd. Hayward, CA 94541

### **Membership Dues**

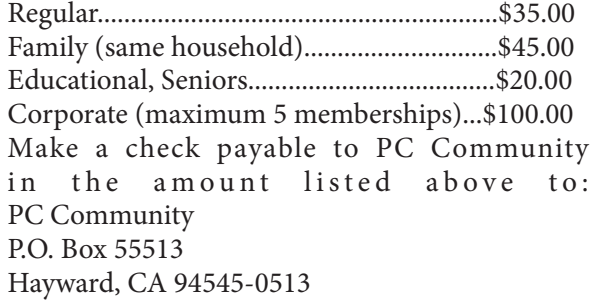

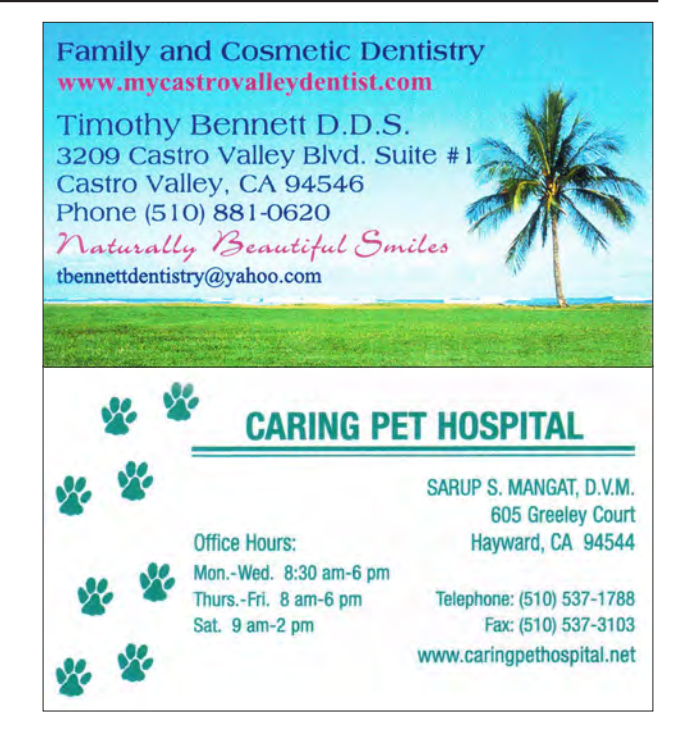

# The following members dues expire this month: **Dues Expiring This Month! James Rogers Michael Wong**

## **Special Interest Group Meetings**

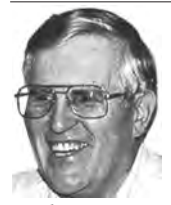

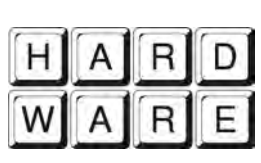

*Del Parton - (510) 276-4292 delpa@pacbell.net Saturday after Main Meeting:8pm*

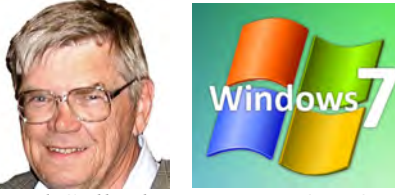

*Bud Gallagher - (510) 269-3623 budgall@comcast.net 2nd Saturday of the month:1pm*

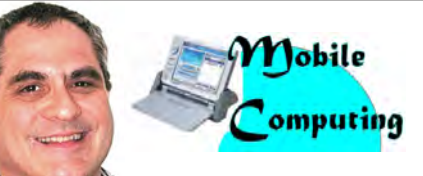

*Dan Dolgin - (510) 895-8845 http://www.pcc.org/mobile 3rd Monday of the month:7:30pm dandolgin7@comcast.net*

**Room for more SIGs here-**

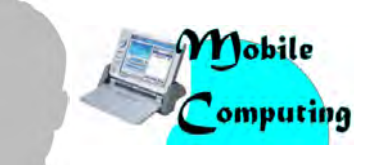

*David Graham - (925) 997-9646 http://www.pcc.org/mobile 3rd Monday of the month:7:30pm dmgraham98@yahoo.com*

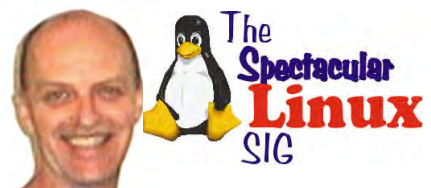

**start one!** *Jan Fagerholm - (510) 213-8421 pcc4me@gmail.com Last Saturday of the Month:2pm*

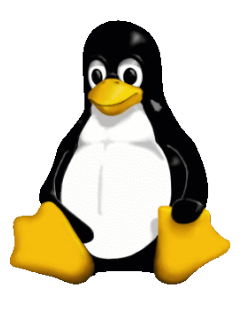

### **The Penguin Partition Linux for Human Beings**

*by Jan Fagerholm, PCC Penguinista*

If you follow the most popular Linux distributions, you have certainly noticed that the desktops have undergone major changes over the last year. Triggered

by the release of GNOME 3, which offered an iconized replacement for traditional menus, other distros have dared to come up with alternatives of their own.

developers, weakening every project involved. But Linux has a strong enough following now to see these ideas in development as choice, rather than division, and so offers a degree of personalization not available on Windoze or OS-X.

Right now I'm following the development of Cinnamon

on the upcoming Linux Mint 13, due out this month. Contrary to other d e v e l o p m e n t s, Cinnamon seems slightly retro, returning to the traditional taskbar/ menu button paradigm with some refinement rather than outright innovation. One cannot help thinking of Windoze past and present when

While KDE replicates

a Windows-like experience, GNOME has traditionally followed a Mac-like experience. GNOME 3 changed all that. They rethought the desktop and offered an iconized method of navigation similar to tablet computers. Ubuntu, based on GNOME, saw this coming and created

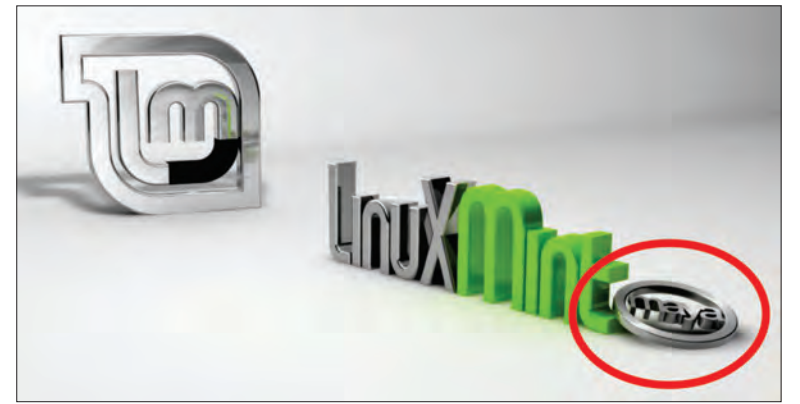

*Instead of version "13", they were intimidated into "Maya"*

their own iconized desktop toolbar which they called Unity. This dichotomy has divided the Linux desktop for awhile, but it has opened the door for other distros to try their own creations.

This process is known in the developer community as forking, and in the past has led to disunity among

navigating through Cinnamon, but it distinguishes itself with snappy response and several structural changes from other taskbar/menu button implementations.

Linux Mint 13 is in RC phase right now, with the release version due in days. Stay tuned, as you are sure to hear more about Cinnamon later on.

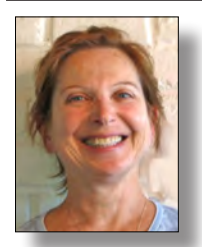

## **PCC Main and Executive Meeting Highlights**

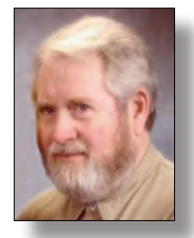

*Secretary — Bayle Emlein pcc@ix.netcom.com*

### **Main Meeting Highlights**

### **May 4, 2012**

The meeting was called to order at 7:45 p.m. by President Chuck Horner. Harold Smith is sick and Andrew Tews is filling in at the Ticket Table. He has 3" x 5" cards to write questions for discussion/ answers at the end of the Meeting. New and renewing members see Jan. Remember to get your door prize tickets and raffle tickets from Andrew. The raffle prize this month is a 32 GB USB 2.0 flash drive.

### **SIG Announcements:**

The Windows 7 SIG will not meet this month.

The Spectacular Linux SIG meets at 2 p.m. on the last Saturday of the month, May 26. Jan is planning to look at the new Mint distro based on Ubuntu 12. He is wondering if anyone is interested in an in-depth look at home theater.

As usual, the Hardware SIG will meet the evening after the Main Meeting at 8:00 p.m. at the Smiths. Come to get help with your hardware or learn how to fix someone else's if your world is running smoothly. Be sure to bring all the documentation you can find. Even when it's a hardware problem, software is usually involved. Call the Smiths if you need directions. The phone number is in your Newsletter.

We are still looking for a permanent place for the Clubhouse refurbishing project. Let someone on the EC know if you have any ideas.

The Club needs someone to coordinate presentations, not necessarily developing them. If you are willing to help, please let Chuck know. We also need folks to help with publicity—getting information out around town.

### **Presentations:**

Member Diane George learned about a project called

*Treasurer — Tom Smith smith-tf@pacbell.net*

FamilySearch.Org. This is a service offered by the LDS genealogy project. Anyone can volunteer to participate in the indexing project, adding records to the database. The 1940 Census has just been released, creating a mountain of new data, much of which will be relevant to people still living. To learn more or to participate, go to familysearch.org and click on the volunteer link. Anyone can join, it's free and there are no affiliation requirements. You can pick the kind of record (e.g., Birth, Draft, Census) you want to index and the geographical area. The experience can give you a peek at life in another time and place. Speak another language? Your skills are highly prized since records from all over the world are included. What do you get for your participation? The satisfaction of contributing to the project.

Member Jan Fagerholm presented an overview of accessibility features built into Windows 7. Many of these tools, such as Screen Reader and Magnification, can be helpful in everyday operation, especially if you're using a small screen such as a netbook. It all starts at Control Panel. Then look for the Ease of Access Center.

The accessibility features can be divided into categories:

**»** Visual supports make things easier to see.

**»** Magnifier enlarges the display in the focus area. It might take a bit of practice to learn to locate your target, but text in child windows is not clipped the way it is when you change the screen font size.

**»** Narrator reads text on the screen. (ZoomText is a commercial product that offers more features. For less money, and fewer features, NaturalReader and ReadFree offer a free version of their text readers as well a paid version with more features.)

**»** OnScreen Keyboard places a keyboard on the

### **Main Meeting Highlights**

*Continued from page 10*

desktop. When might you want that? When using an itty bitty netbook.

**»** The Windows 7 built-in speech recognition application works quite well. It is usually necessary to go into Sound and Boost the microphone for any speech recognition application. (The commercial program Dragon Naturally Speaking [Dragon Dictate on the Mac platform] has more features.) Both have options for controlling the computer as well as for text input.

### **After The Presentations:**

There was a question about the Clubhouse, which still has no home.

Andrew Tews warned about the internet virus which has infected many insecure computers, including Apples. As of July 9, insecure computers will be blocked from the internet. Search for "DNS Changer" to find a tool to check your computer and learn more.

The meeting was adjourned at 9:45 p.m.

Respectfully submitted, Bayle Emlein, Secretary

### **Executive Committee Meeting Highlights**

#### **May 19, 2012**

Members present: Bayle Emlein, Jan Fagerholm, Sid Jordan. Absent: Sally Holt, Chuck Horner, Diane George, Elsie Smith, Tom Smith.

Without a quorum, a formal meeting was not held.

**President's Report** - Chuck Horner: No report.

**Executive Vice President** – Sally Holt: No report

**Treasurer** - Tom Smith: As of May 19, 2012:

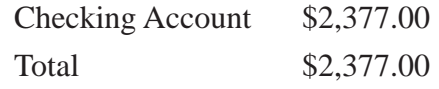

**Secretary** - Bayle Emlein: No report

**VP Clubhouse** - Sid Jordan: Sid reports that they are still in negotiations with Alameda County for a space. The only donations they are able to accept right now are computers (CPU, mouse, keyboard; no CRT monitors, flat panel OK) at least 1.7 GHz CPU speed, 512 Mb RAM, any size hard drive.

### **VP Marketing** – Position open:

**VP Membership** - Jan Fagerholm: Member count as of April 21, 2012.

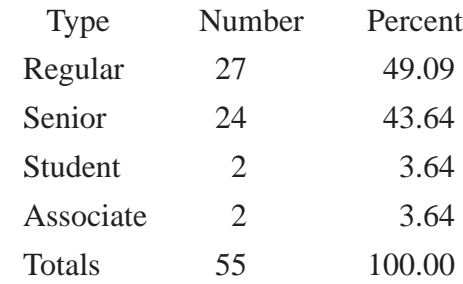

**VP Newsletter** - Elsie Smith: Submission deadline:

May 19, 2012, Saturday midnight, June Newsletter

June 23, 2012, Saturday midnight, July Newsletter

**VP Special Projects** - Bayle Emlein: No report

**Webmaster** - Diane George: Diane reports that she is updating the Web page

**Calendar:** See the Web site for the latest updates and changes in SIG meetings.

The Mobile SIG is meeting, as is the Linux SIG.

#### **Programs:**

June: Stay tuned

#### **Fund Raiser:**

June: Stay tuned

**New Business:** EC on summer vacation in August.

Date and Time of Next Meeting: Saturday, June 16, 2012 at 2:00 p.m., 28924 Ruus Road, Hayward.

Respectfully submitted, Bayle Emlein, Secretary

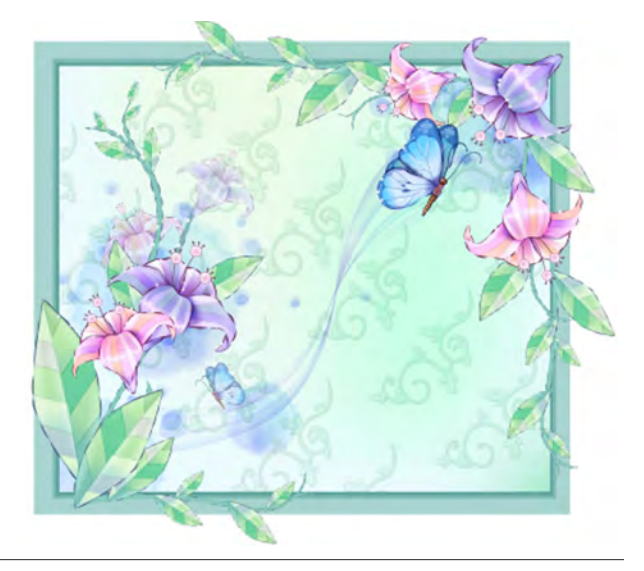

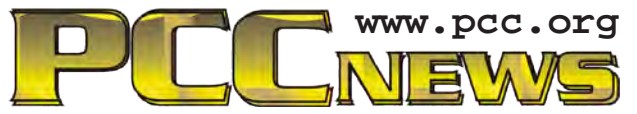

*PC Community P.O. Box 55513 Hayward, CA 94545-0513*

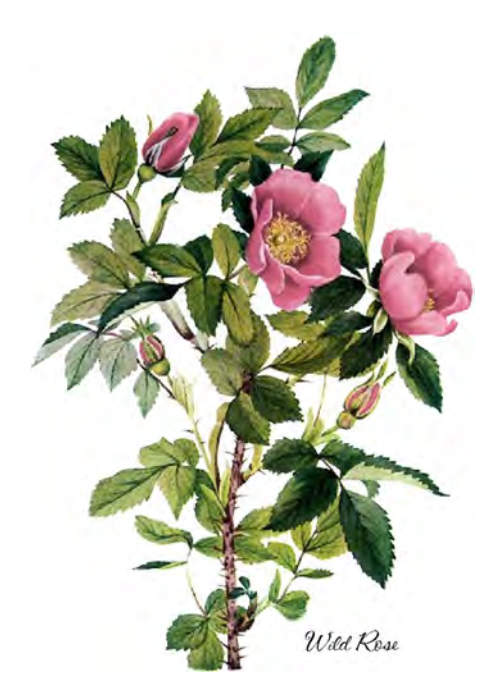

# **June 2012**

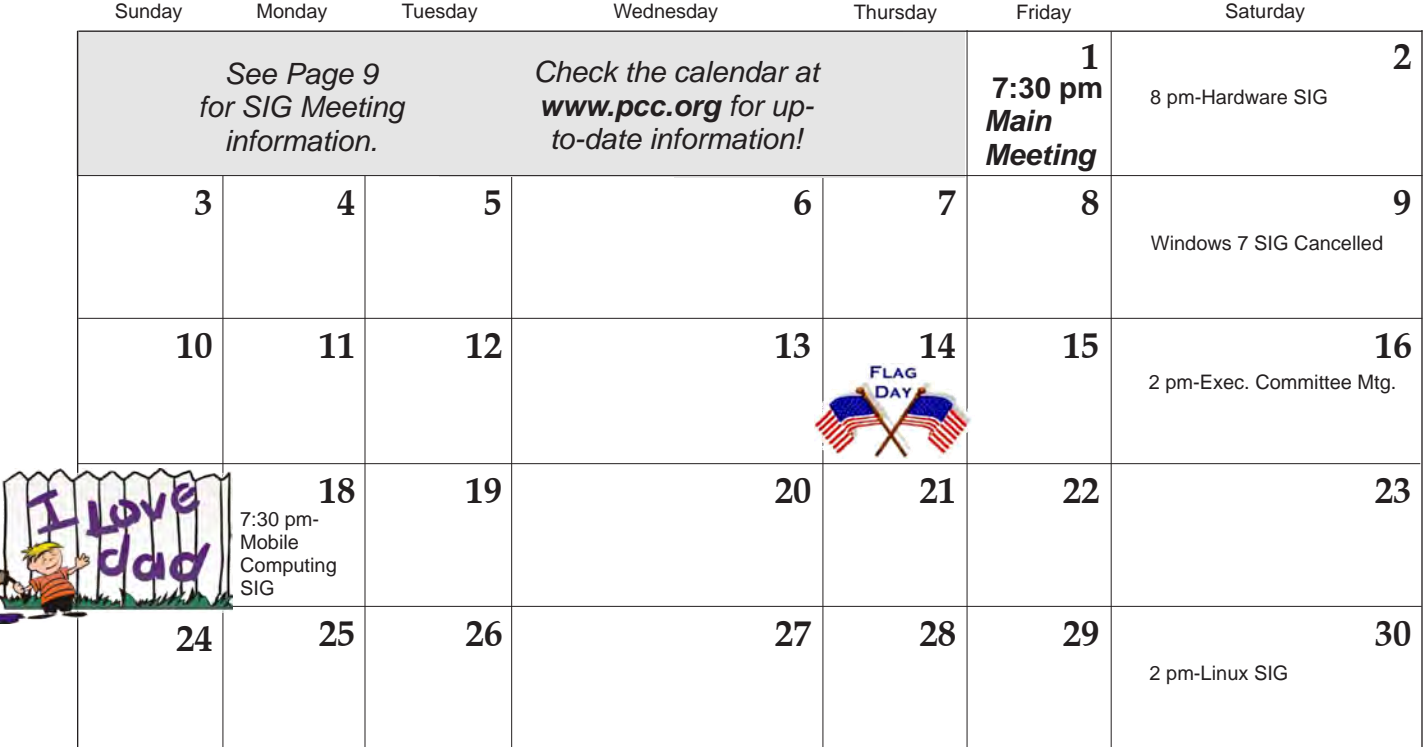